# **Entering Data in REDCap Recording Missing Data**

#### **Step 1:**

**Some data fields will have an option for "unknown" that can be selected if the value for the field is unknown. In the example below, in the drop-down list for the question "Has HIPEC been performed?" the choices are "yes", "no", and "unknown".**

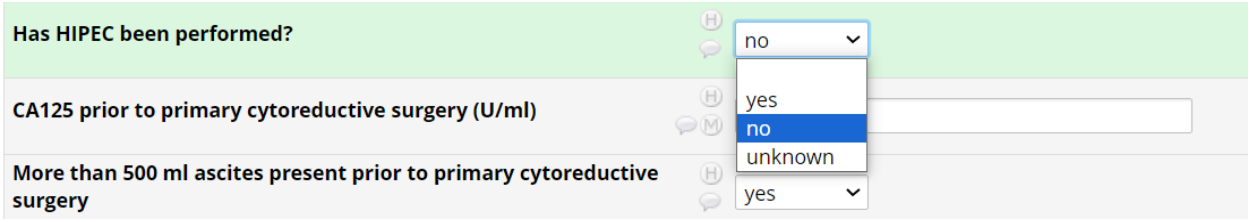

### **Step 2:**

**Some fields, particularly date fields and numeric fields, the option for recording that the data are unknown can be found by clicking on the "M" icon to the left of the field, as shown in the examples below.**

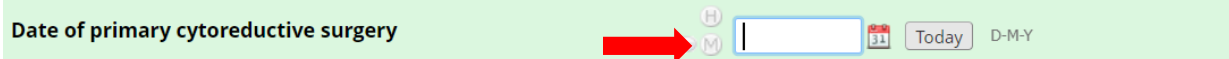

**Clicking on the "M" icon will reveal an option for "Unknown (-999)". This option should be selected if the date is unknown.**

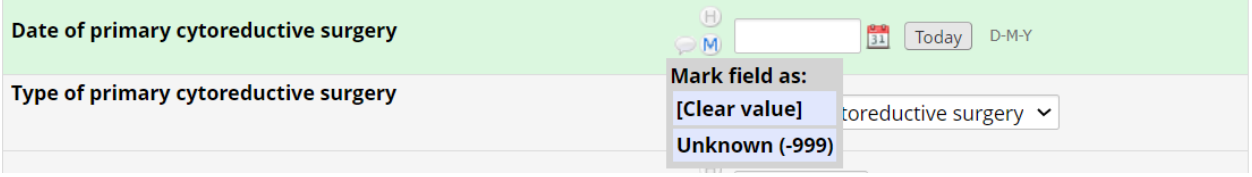

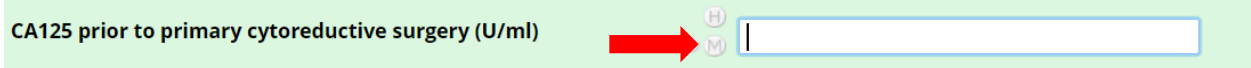

**Clicking on the "M" icon will reveal an option for "Unknown (-999)". This option should be selected if the CA125 value is unknown.**

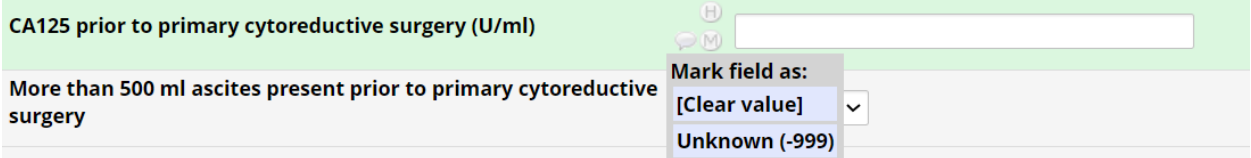

# **Entering Data in REDCap Recording Missing Data**

### **Step 3:**

**You will also see the "M" icon for some other fields that don't already have an option for "unknown", as shown below.**

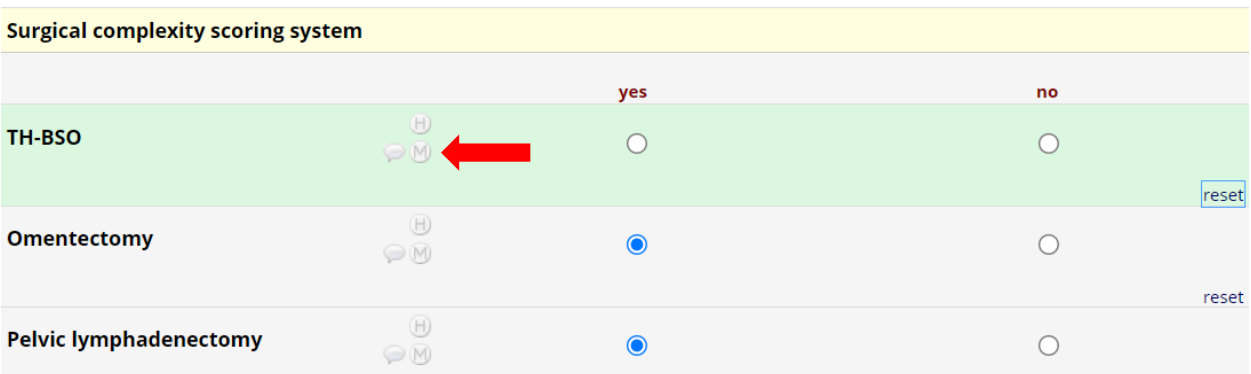

**Clicking on the "M" icon will reveal an option for "Unknown (-999)". This option should be selected if the value for the field is unknown.**

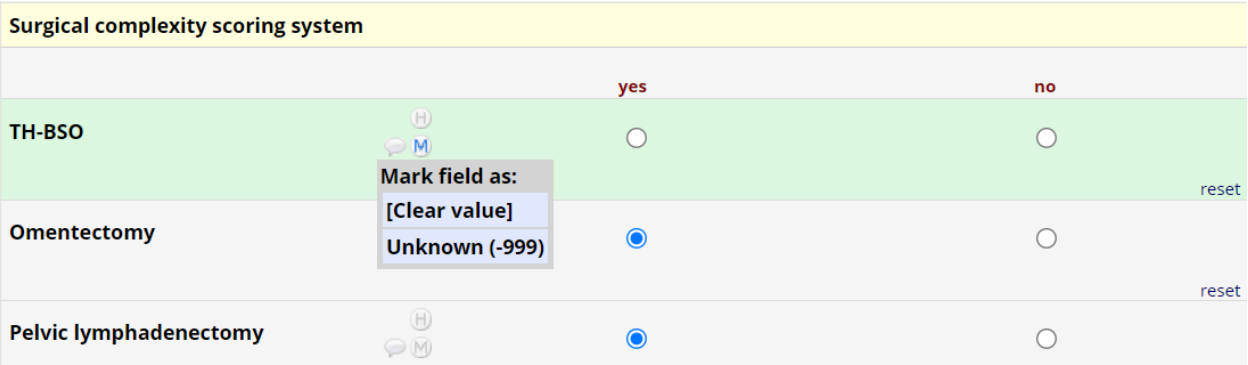